# nulab

Nulab Security Whitepaper

Ver 1.8

12.1.2023

Nulab Inc.

# <span id="page-1-0"></span>**Table of Contents**

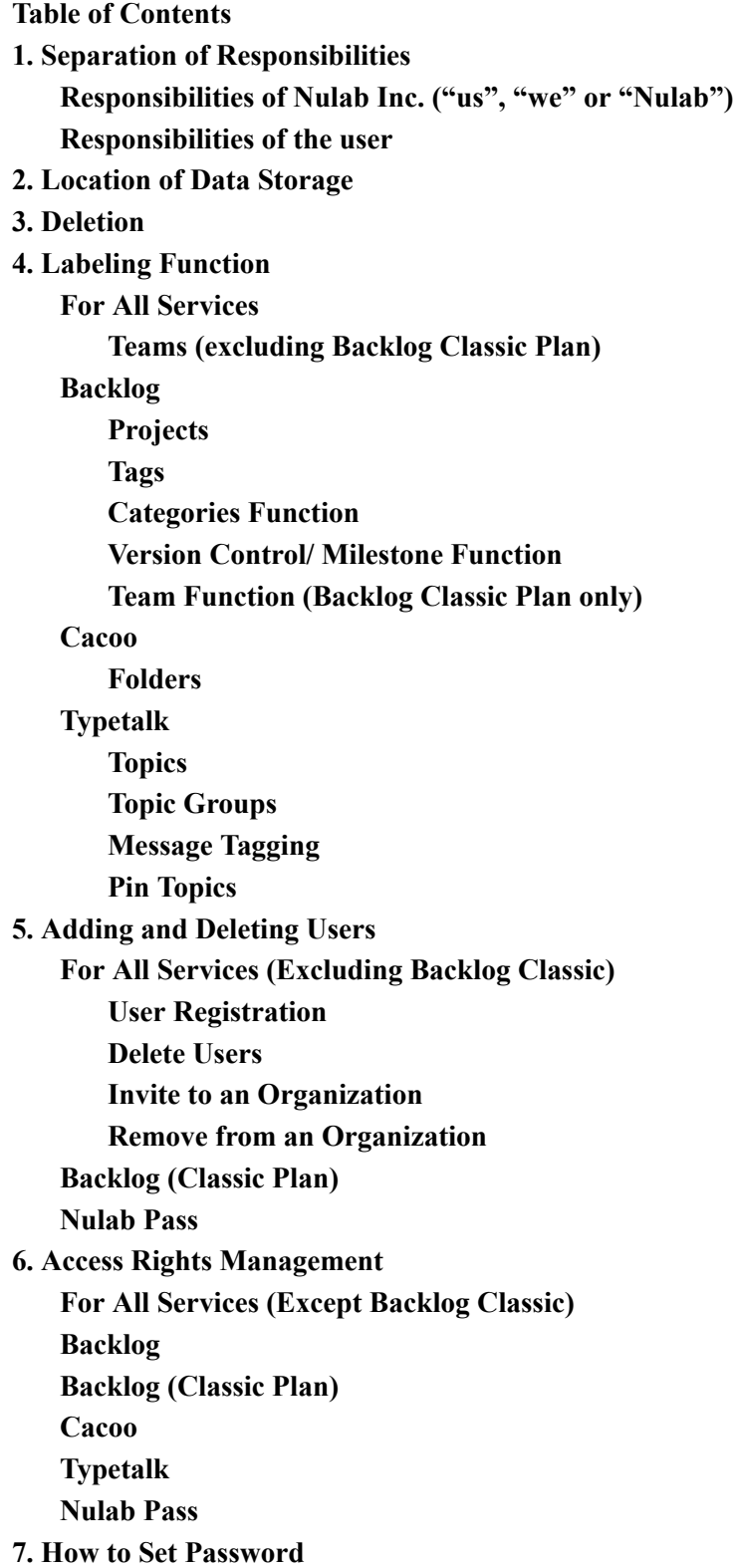

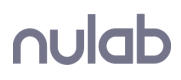

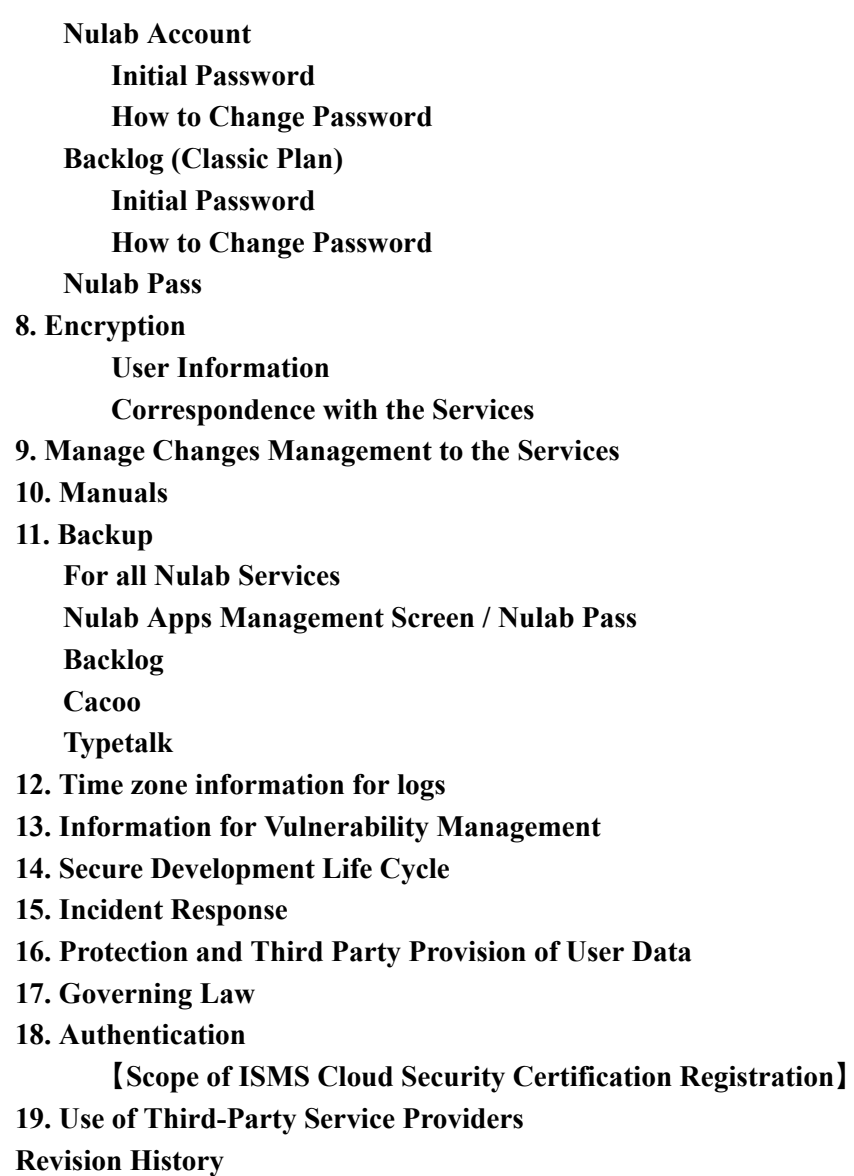

# <span id="page-2-0"></span>**1. Separation of Responsibilities**

## <span id="page-2-1"></span>**Responsibilities of Nulab Inc. ("us" , "we" or "Nulab")**

We will implement the following security measures.

- Security measures for the services provided by us (Backlog, Cacoo, Typetalk, Nulab Apps Management Screen (\*1), Nulab Pass)
- Protection of user data stored in the above services
- Middleware, OS and other infrastructural security that is required for the provision of the above services

\*1

Nulab Apps Management Screen is the shared account ("Nulab Account") etc. functionality provided by Nulab.

## <span id="page-3-0"></span>**Responsibilities of the user**

The user shall be responsible for implementing the following security measures.

- Proper management of password (Including the management of devices used for two factor authentication)
- Proper Account (\*2) management (Grant of authorities for registration, deletion, administration etc)
- Proper management of registered contents

\*2

Hereinafter, account might be referred to as user, however that should be all a reference to the account.

# <span id="page-4-0"></span>**2. Location of Data Storage**

All data received by our customers is stored in the data centers of the cloud vendors outlined below.

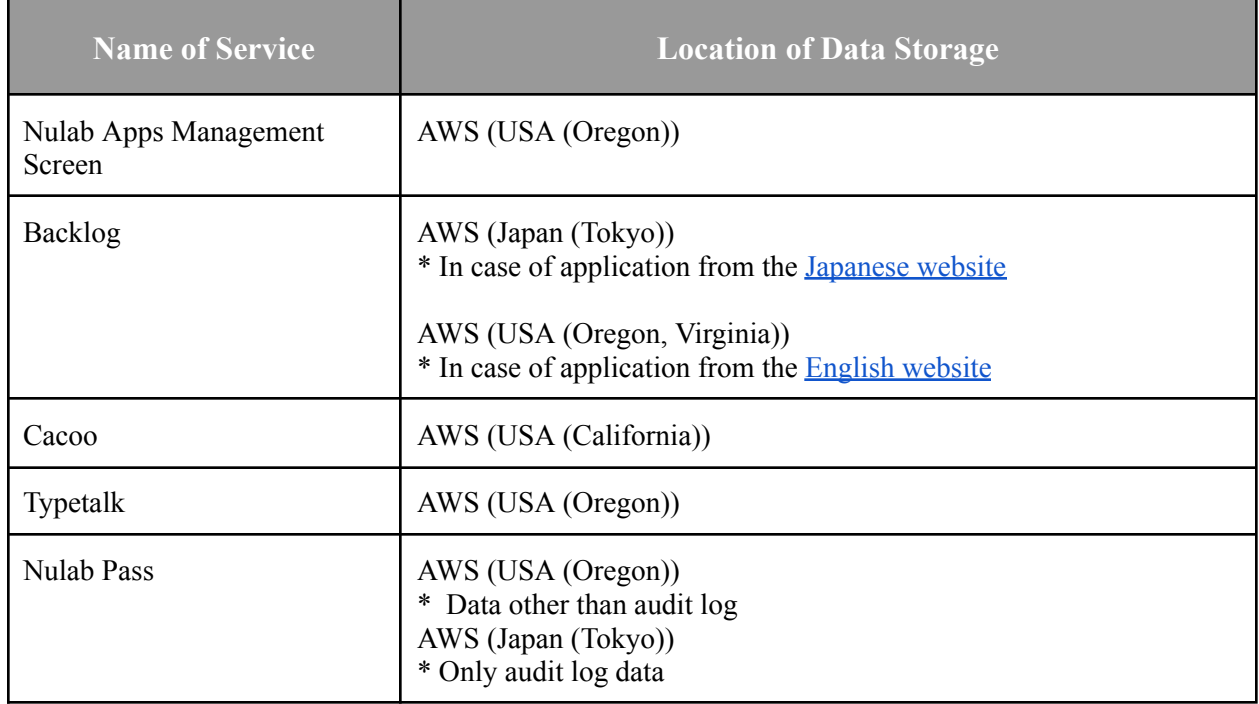

# <span id="page-4-1"></span>**3. Deletion**

If the Administrator follows the steps set forth by Nulab to terminate the use of the services ("Service Termination Request"\*1), we will delete the data received by the users ("User Data"). Also, if a trial period ends without a submission of a request for a Paid plan, or if the Services are terminated for reasons such as delayed payments, the User Data will be deleted. In this case, upon completion of the deletion, the User Data cannot be retrieved even by Nulab. Conditions for deletion, timing of deletion and the User Data subject to deletion are set forth in the table below.

\*1

"Service Termination Request" means the below action.

● "Delete [organization"](https://support.nulab.com/hc/en-us/articles/7758905521049) in Nulab Account

#### **Conditions and timing of deletion**

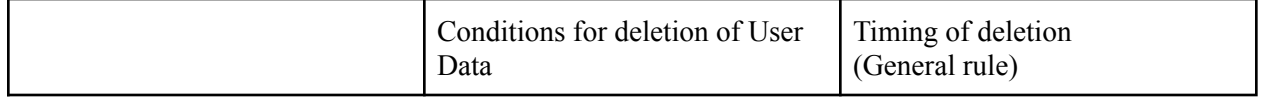

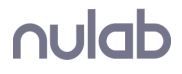

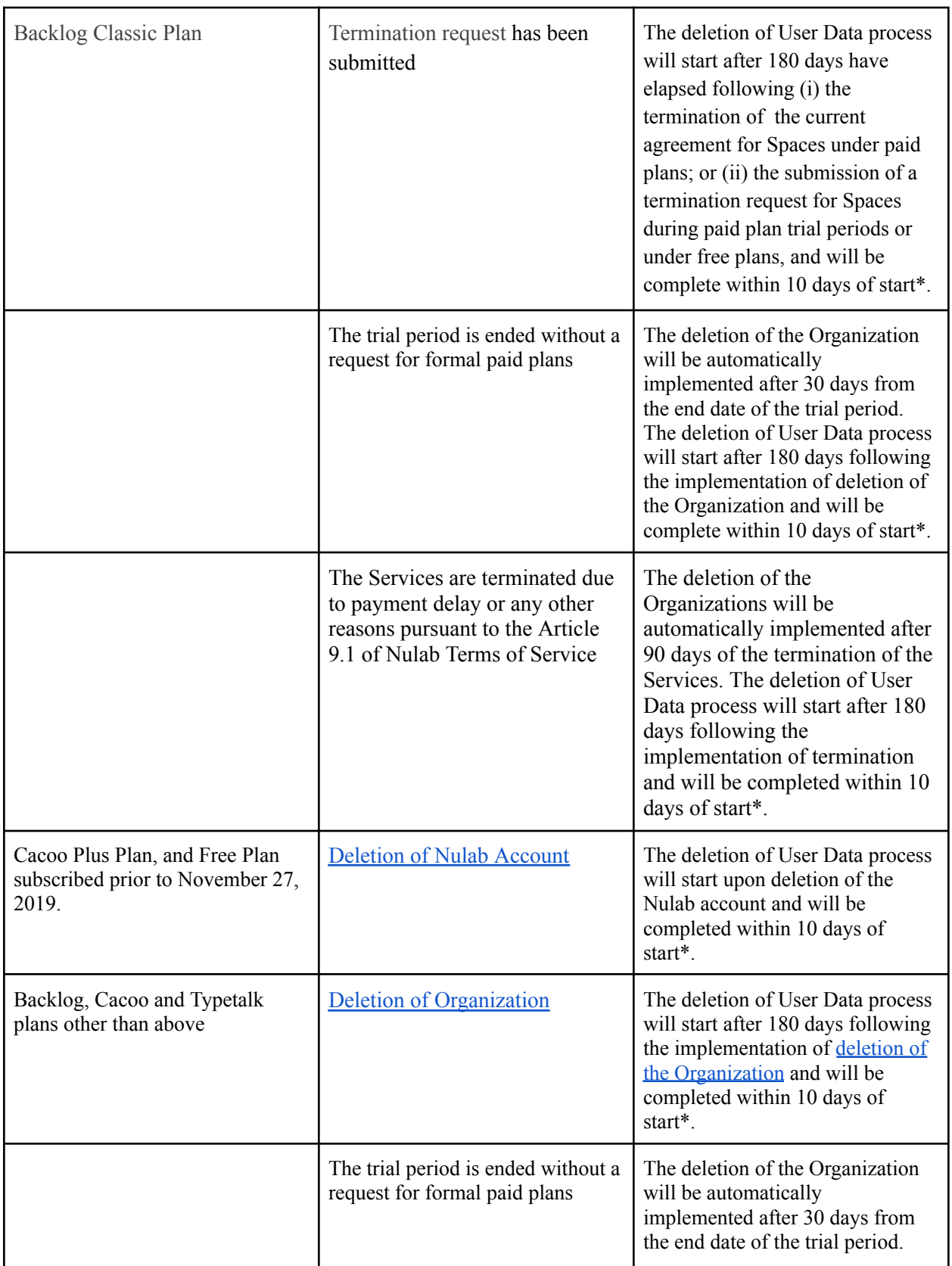

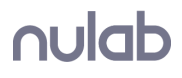

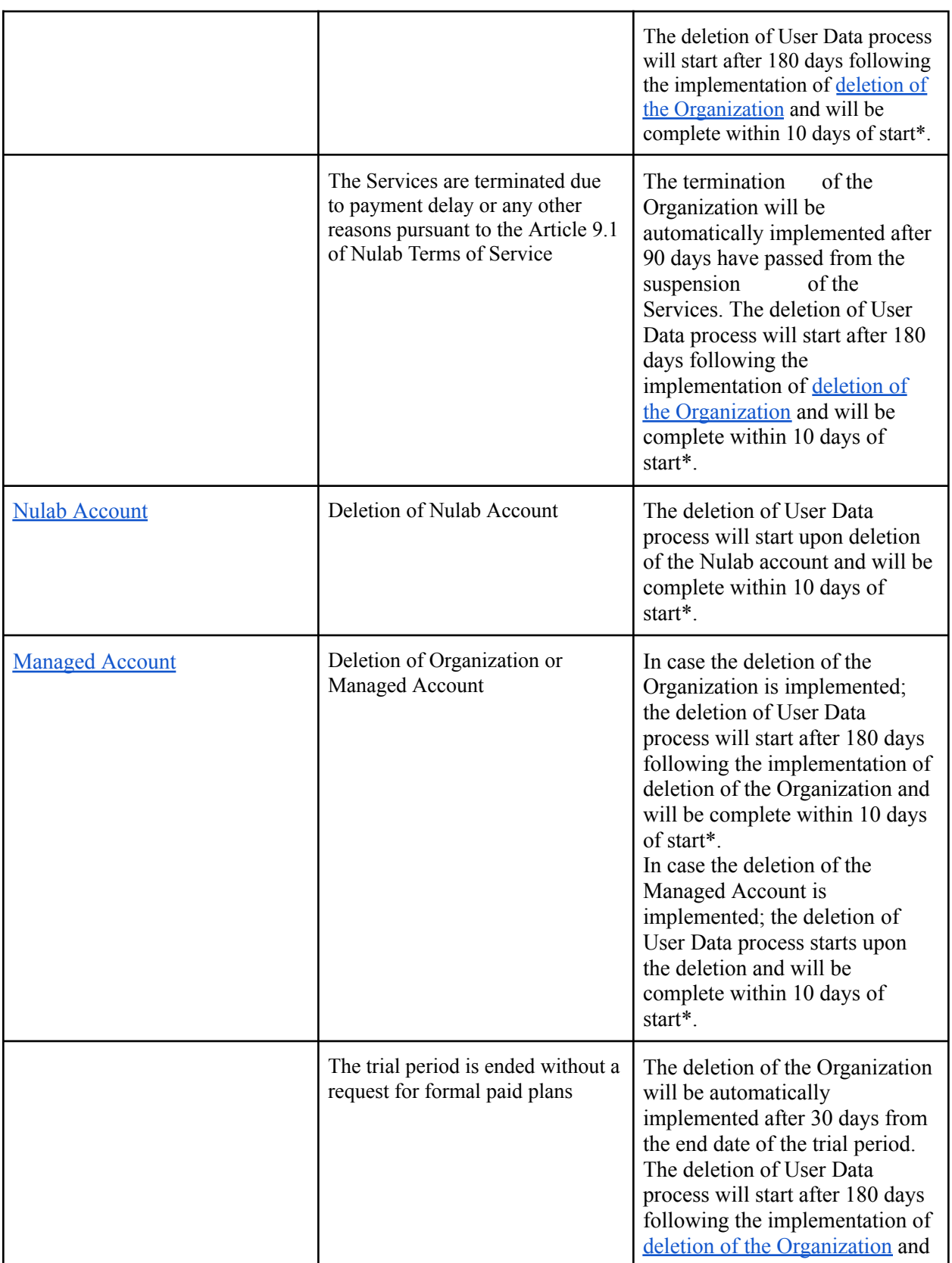

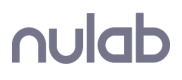

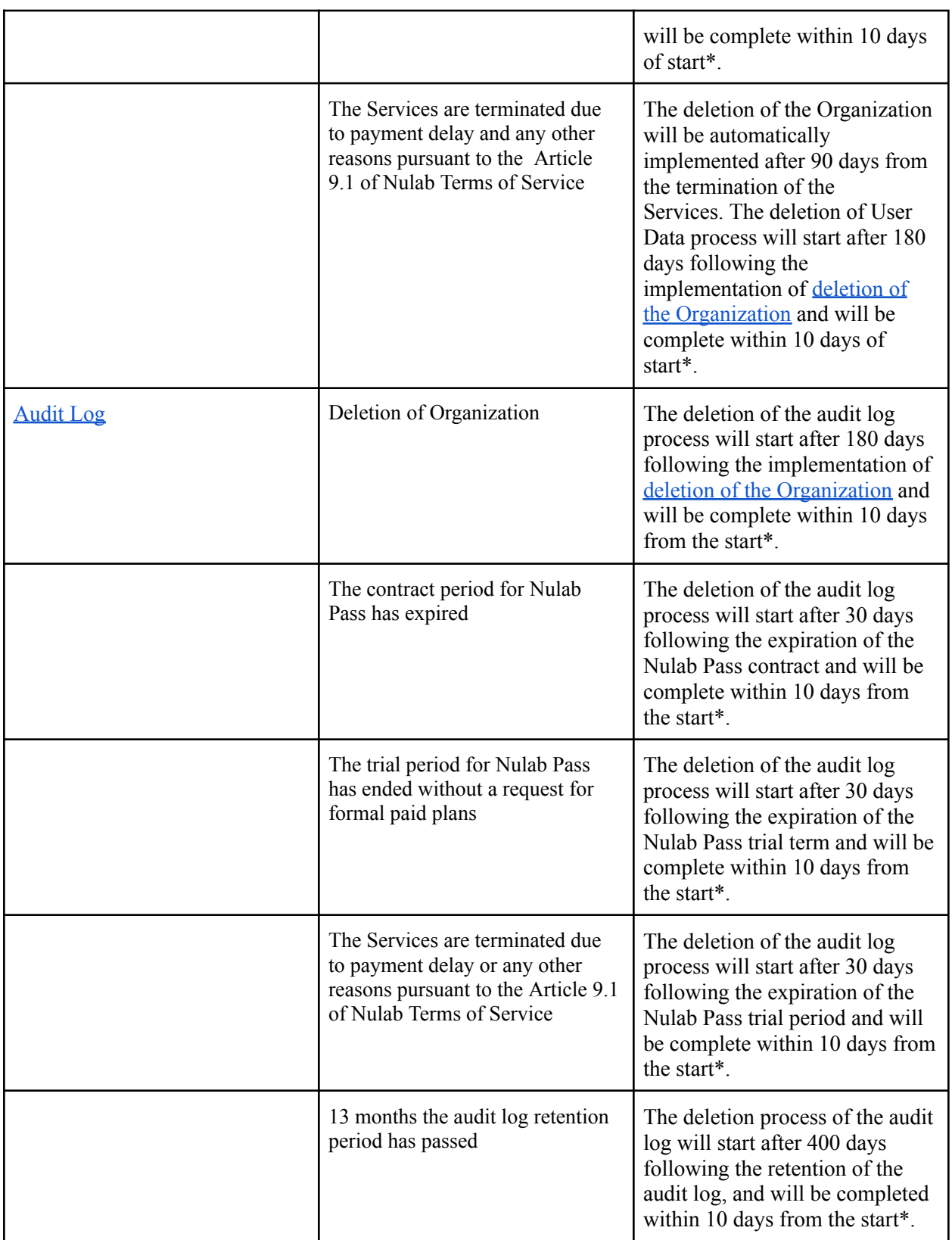

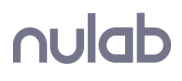

※ Notwithstanding the above, User Data will remain stored in the backup data collected for each service for a certain period even after the deletion completion dates listed above. For example, if the data's backups are made once a day and retained 30 times, the data will remain stored for 30 days in the data's backups after deletion is complete and will be deleted on the 31st day.

## **User Data Exempted from Deletion**

All User Data registered by Users for each Service shall be deleted except for the following data:

- Data related to contracts, billing and deposit for each service
- Administrator's name and contact for each service
- Backlog space owner's name and contact (Classic Plan)
- Backlog space ID
- Nulab Pass' Nulab [Organization](https://support.nulab.com/hc/en-us/articles/6478336820633) ID
- Image inserts uploaded to Cacoo

However, in case of the deletion of the Nulab account, Managed Account or Backlog account(Classic Plan), the User Data in Backlog, Typetalk or Cacoo (excluding Free Plan and Plus Plan prior to November 27, 2019), created through the respective accounts, will not be deleted .

In order for these User Data to be deleted, it must fall into one of the items listed above other than "Nulab Account" or "Managed Account".

# <span id="page-8-0"></span>**4. Labeling Function**

## <span id="page-8-1"></span>**For All Services**

#### <span id="page-8-2"></span>**Teams (excluding Backlog Classic Plan)**

Users can organize the Nulab accounts into teams.

Team List and New Team Creation [\(Manual\)](https://support.nulab.com/hc/en-us/articles/7876763025945)

## <span id="page-8-3"></span>**Backlog**

#### <span id="page-8-4"></span>**Projects**

Users can organize the accounts into projects, set up by the User.

Add project ([Manual](https://support.nulab.com/hc/en-us/articles/8607057630745))

- Add users ([Manual](https://support.nulab.com/hc/en-us/articles/8620201658393))
- Project Settings ([Manual](https://support.nulab.com/hc/en-us/articles/8616310170009))

#### <span id="page-9-0"></span>**Tags**

Users can add tags to the Wiki pages and thereby making them searchable.

• Tag Function ([Manual](https://support.nulab.com/hc/en-us/articles/8746386613913))

### <span id="page-9-1"></span>**Categories Function**

Users can create categories and order their issues into such categories within a project.

• How to set Categories ([Manual](https://support.nulab.com/hc/en-us/articles/8643963136409))

#### <span id="page-9-2"></span>**Version Control/ Milestone Function**

Users can organize their issues by version or milestones within a project.

• Version Control/ Set a Milestone ([Manual](https://support.nulab.com/hc/en-us/articles/8644561686169))

#### <span id="page-9-3"></span>**Team Function (Backlog Classic Plan only)**

Users can set up teams and group accounts into such teams.

• Team Settings ([Manual](https://support.nulab.com/hc/en-us/articles/8605710858137))

## <span id="page-9-4"></span>**Cacoo**

#### <span id="page-9-5"></span>**Folders**

Users can organize their canvases by folders.

• How to share canvases, stencils, templates in a folder ([Manual](https://support.nulab.com/hc/en-us/articles/8283443657369))

# <span id="page-9-6"></span>**Typetalk**

#### <span id="page-9-7"></span>**Topics**

Users can set up topics to discuss about a specific thema

- Create a topic [\(Manual](https://support.nulab.com/hc/en-us/articles/9096358253337))
- Edit a topic [\(Manual\)](https://support.nulab.com/hc/en-us/articles/9096702737561)

• Archive and delete a topic ([Manual](https://support.nulab.com/hc/en-us/articles/9099304840217))

#### <span id="page-10-0"></span>**Topic Groups**

Users can organize topics into topic groups

• How to manage topic groups [\(Manual\)](https://support.nulab.com/hc/en-us/articles/9098959997209)

### <span id="page-10-1"></span>**Message Tagging**

Users can add tags to the messages within a topic.

• Tagging [\(Manual\)](https://support.nulab.com/hc/en-us/articles/9104747357593)

#### <span id="page-10-2"></span>**Pin Topics**

Users can pin their selected topics to the top of the topics list.

• How to pin topics ([Manual](https://support.nulab.com/hc/en-us/articles/9097192029977))

# <span id="page-10-3"></span>**5. Adding and Deleting Users**

## <span id="page-10-4"></span>**For All Services (Excluding Backlog Classic)**

#### <span id="page-10-5"></span>**User Registration**

Customers can create a Nulab account through sign up (\*1) or when they are invited to an organization. Accounts created through sign up will be administrators and they can perform the following organization management functions, such as "Invite to an organization" etc.

- Create a Nulab Account [\(Manual\)](https://support.nulab.com/hc/en-us/articles/7713504476313)
- Sign up for a Free trial of Backlog ([Choose](https://nulab.com/pricing/backlog/) Plan)
- Sign up for a Free trial of Cacoo ([Choose](https://nulab.com/pricing/cacoo/) Plan)
- Sign up for a Free trial of Typetalk ([Choose](https://nulab.com/pricing/typetalk/) Plan)
- Sign up for a Free trial of Nulab Pass (Trial [Page\)](https://nulab.com/pricing/nulabpass/)

#### \*1

Sign up refers to the use the Services through a free trial, or to the creation of a Nulab Account from the Sig Up option.

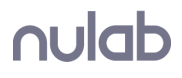

#### <span id="page-11-0"></span>**Delete Users**

Users can always opt to delete their Nulab Account. Only the users themselves can delete their Nulab Account.

• Delete Nulab Account ([Manual](https://support.nulab.com/hc/en-us/articles/7715826702233))

#### <span id="page-11-1"></span>**Invite to an Organization**

Users with the authority to invite others can always invite other users to their organization.

• Invite Users ([Manual](https://support.nulab.com/hc/en-us/articles/7824843431833))

#### <span id="page-11-2"></span>**Remove from an Organization**

Administrators can remove users from their organizations. By removing a user, such removed user will be unable to use the services used by the organization.

## <span id="page-11-3"></span>**Backlog (Classic Plan)**

Backlog (Classic Plan), can be used with a Nulab Account or by creating a Backlog-only user. Authorized users, within the scope of their contract plan, can add or remove users.

• Add, Manage, Delete Users [\(Manual\)](https://support.nulab.com/hc/en-us/articles/8605710858137)

## <span id="page-11-4"></span>**Nulab Pass**

Through Nulab Pass, customers can create Managed accounts that are using an IdP (Identity Provider) and can be used with Single-Sign On (SSO).

The administrator can register or remove managed accounts.

Based on the selected plan, audit logs can be recorded and saved.

- Create, Manage, Delete Managed Accounts [\(Manual\)](https://support.nulab.com/hc/en-us/articles/6480291067801)
- Set SAML Authentication (SSO) ([Manual](https://support.nulab.com/hc/en-us/articles/6478805477401))
- Changing an account type ([Manual](https://support.nulab.com/hc/en-us/articles/14225016252057))
- <span id="page-11-5"></span>• Audit log settings and file ([Manual](https://support.nulab.com/hc/en-us/articles/6374423384729))

# **6. Access Rights Management**

## <span id="page-11-6"></span>**For All Services (Except Backlog Classic)**

Users can set the access rights of a Nulab Account or a Team within an organization.

There are 3 types of authorities: administrator, general user and guest. Also, general users can have the additional authorization to invite members.

- User Authorities [\(Manual\)](https://support.nulab.com/hc/en-us/articles/7816671914137)
- Invite Members to an Organization ([Manual](https://support.nulab.com/hc/en-us/articles/7824843431833))
- Add Invitation Authority to General Users ([Manual\)](https://support.nulab.com/hc/en-us/articles/7824843431833)

## <span id="page-12-0"></span>**Backlog**

Users can set access rights to projects and the information within the projects.

- User Authorities [\(Manual\)](https://support.nulab.com/hc/en-us/articles/8606128445593)
- Add, Manage and Delete Users [\(Manual\)](https://support.nulab.com/hc/en-us/articles/8597605366937)
- Edit Project Participants, Project Manager Settings ([Manual](https://support.nulab.com/hc/en-us/articles/8620201658393))
- Add, Change and Delete Teams ([Manual](https://support.nulab.com/hc/en-us/articles/8597605366937))

## <span id="page-12-1"></span>**Backlog (Classic Plan)**

Backlog (Classic Plan) has an account and team management function.

• Add, Manage and Delete Users [\(Manual\)](https://support.nulab.com/hc/en-us/articles/8605710858137)

## <span id="page-12-2"></span>**Cacoo**

Users can set authorities for the folders within an organization.

There are 3 types of authorities, "Viewer", "Editor" and "Owner".

The administrator of an organization can authorize certain members of the organization to use Cacoo.

- Manage Access to Folders ([Manual](https://support.nulab.com/hc/en-us/articles/8283443657369))
- Manage Active Users ([Manual](https://support.nulab.com/hc/en-us/articles/8329042043289))

# <span id="page-12-3"></span>**Typetalk**

Depending on the organization authorities set by the user, different authorities can be set for the topics within Typetalk.

Administrators can authorize certain members of an organization to use Typetalk and to participate in topics.

- Member Authorities ([Manual](https://support.nulab.com/hc/en-us/articles/9117533767961))
- Management of Topic Participants ([Manual\)](https://support.nulab.com/hc/en-us/articles/9103515129625)
- Management of Organization Members ([Manual](https://support.nulab.com/hc/en-us/articles/9152299685529))

## <span id="page-13-0"></span>**Nulab Pass**

Users can set up access rights to the recorded and saved audit logs.

Audit log authorities [\(Manual\)](https://support.nulab.com/hc/en-us/articles/7816671914137)

# <span id="page-13-1"></span>**7. How to Set Password**

## <span id="page-13-2"></span>**Nulab Account**

### <span id="page-13-3"></span>**Initial Password**

<span id="page-13-4"></span>Users can set their own password when they create their Nulab Account.

#### **How to Change Password**

• Password Management ([Manual](https://support.nulab.com/hc/en-us/articles/7717486235545))

## <span id="page-13-5"></span>**Backlog (Classic Plan)**

For Backlog (Classic Plan), a password is automatically issued when the space administrator creates a new user.

#### <span id="page-13-6"></span>**Initial Password**

When the administrator creates a new account, the initial password is generated and sent to the email address of the new account.

#### <span id="page-13-7"></span>**How to Change Password**

• Change Password[\(Manual\)](https://support.nulab.com/hc/en-us/articles/8783979841945)

## <span id="page-13-8"></span>**Nulab Pass**

The login ID and the password to a Nulab Pass managed account is the login ID and the password set by the Customer on their IdP (Identity Provider). Password information is not stored in Nulab Pass.

• Login with SAML Authentication (SSO) [\(Manual\)](https://support.nulab.com/hc/en-us/articles/6475561823385)

# <span id="page-14-0"></span>**8. Encryption**

#### <span id="page-14-1"></span>**User Information**

- Each user information (such as name, email address) stored in databases are not encrypted but access rights are appropriately limited.
- Passwords are stored in an irreversible encrypted (hashed) state.

#### <span id="page-14-2"></span>**Correspondence with the Services**

• Correspondence between Customer's terminal and the services provided by us are encrypted by SSL.

#### **Database Encryption**

● Database file are encrypted for the following services. Target service: Cacoo, Typetalk

# <span id="page-14-3"></span>**9. Manage Changes Management to the Services**

Information about service changes that affect users and maintenance that involves service outages can be found at the link below. In addition, if there is a significant impact, we will also notify you on each service's dashboard and via newsletters.

- Product Updates [\(Japanese](https://nulab-inc.com/ja/blog/categories/product-updates/))
- Backlog Announcements [\(Japanese](https://backlog.com/ja/product-updates/announcement/) / [English](https://nulab.com/release-notes/backlog/))
- Backlog Maintenance Information ([Japanese](https://backlog.com/ja/product-updates/maintenance/) / [English](https://nulab.com/release-notes/backlog/))
- Backlog New Release [\(Japanese](https://backlog.com/ja/blog/categories/product-updates/) / [English\)](https://nulab.com/blog/product-updates/backlog/)
- Cacoo New Release ([Japanese](https://cacoo.com/ja/blog/categories/product-updates/) / [English](https://nulab.com/blog/product-updates/cacoo/))
- Typetalk New Release [\(Japanese](https://www.typetalk.com/ja/blog/categories/product-updates/) / [English](https://nulab.com/blog/product-updates/typetalk/))
- Backlog Official Twitter [\(Japanese](https://twitter.com/backlogapp) / [English](https://twitter.com/backlogtool))
- Cacoo Official Twitter ([Japanese](https://twitter.com/cacooapp) / [English\)](https://twitter.com/cacoocom)
- Typetalk Official Twitter ([Japanese](https://twitter.com/typetalkin_jp) / [English\)](https://twitter.com/typetalkin)

# <span id="page-14-4"></span>**10. Manuals**

Various manuals for users can be accessed from the links below.

- Nulab Apps Management App User Guide ([Japanese](https://nulab-inc.zendesk.com/hc/ja/categories/115000401788-%E3%83%A6%E3%83%BC%E3%82%B6%E3%83%BC%E3%82%AC%E3%82%A4%E3%83%89) / [English](https://support.nulab.com/hc/en-us/categories/4408927666457))
- Backlog Tutorial ([Japanese](https://backlog.com/ja/help/usersguide/issue/userguide1/) / [English](https://support.nulab.com/hc/en-us/categories/4408935087769))
- Cacoo Support [\(Japanese](https://support.cacoo.com/hc/ja) / [English](https://support.nulab.com/hc/en-us/categories/4408927667097))
- Typetalk Support [\(Japanese](https://support.typetalk.com/hc/ja/) / [English](https://support.nulab.com/hc/en-us/categories/4408919679769))
- Nulab Pass Support [\(Japanese](https://support.nulab.com/hc/ja/categories/360003968994) / [English](https://support.nulab.com/hc/en-us/categories/4408927670297))

# <span id="page-15-0"></span>**11. Backup**

## <span id="page-15-1"></span>**For all Nulab Services**

- Nulab is using the Snapshot function provided by AWS for the backup.
- Backup data is stored in high-availability and high-durability storage in AWS.
- The backup data is for the purpose of restoring the entire service, individual customer data cannot be restored individually.
- The region for the backup data is the same as the region specified in "2. Location of Data" Storage".

## <span id="page-15-2"></span>**Nulab Apps Management Screen / Nulab Pass**

- The scope, frequency and retention period of backups performed by Nulab are as follows.
	- Database (users, group etc): Saved once a day and retain 14 savings
- The above is described in our [Supplemental](https://nulab.com/terms/privacy-security/) Terms regarding Security as well.

## <span id="page-15-3"></span>**Backlog**

- The scope, frequency and retention period of backups performed by Nulab are as follows.
	- Database (issues, wiki etc.): Saved once a day and retain 30 savings.
	- Shared files, Git, Subversion: Saved twice a day and retain 60 savings.
- The above content is also described in our [Recovery](https://support.nulab.com/hc/en-us/articles/8757177752601) actions during server outage as well.

## <span id="page-15-4"></span>**Cacoo**

- The scope, frequency and retention period of backups performed by Nulab are as follows.
	- Database (figures, templates saved by user etc) : Saved once a day and retain 14 savings..
	- Picture files used for figures: Since they are stored in highly available and highly durable storage, it is considered that there is almost no risk of loss, so they are excluded from backup.
- The above content is described in our <u>[Security,](https://support.nulab.com/hc/en-us/articles/8341363294233) privacy and outage policies</u>.

# <span id="page-15-5"></span>**Typetalk**

• The scope, frequency and retention period of backups performed by Nulab are as follows.

- Database (topics, messages, etc): Saved once a day and retain 14 savings.
- Attached files: Since they are stored in highly available and highly durable storage, it is considered that there is almost no risk of loss, so they are excluded from backup.
- The above content is described in our <u>[Security,](https://support.nulab.com/hc/en-us/articles/9185066702873) privacy and outage policies</u> as well.

# <span id="page-16-0"></span>**12. Time zone information for logs**

- Logs within the services provided by Nulab are taken in  $GMT(UTC+0)$  or  $JST(UTC+9)$ , which is the server time.
- Log times are synchronized with the NTP service provided by AWS.

# <span id="page-16-1"></span>**13. Information for Vulnerability Management**

- The services we provide are periodically assessed for vulnerabilities by a third party once a year. We examine the contents of any identified issues and take necessary actions.
- The development team of our services regularly collects vulnerability information related to the OS, middleware, etc. used for the provision of the services.
- If a vulnerability patch for a component used in our services is released, we will promptly apply it after verification in our test environment.

# <span id="page-16-2"></span>**14. Secure Development Life Cycle**

- Through carrying out code reviews, etc., we check whether basic vulnerabilities have been addressed.
- We check the libraries installed on the server for outdated versions, vulnerabilities, etc.

# <span id="page-17-0"></span>**15. Incident Response**

- In the event a security incident (as defined by us) occurs, we will contact the user's administrator by e-mail or by one or more other means based on our choice.
- Details of the above content are described in our Supplementary Terms regarding Security.
- For inquiries relating to information security incidents reach us from the inquiry page below.
	- Inquiry Page: <https://nulab.com/contact/>

# <span id="page-17-1"></span>**16. Protection and Third Party Provision of User Data**

- It is our responsibility to protect the data entrusted to us by the users.
- User data, including log data, is stored under access rights that are set so that only a limited number of people in each service development team can access it, in order to prevent unauthorized access and falsification.
- However, if we are legally obligated to provide user data, in a legally recognized form, such as by an order from a competent court to submit as evidence, Nulab will provide such user data without the user's permission, to the minimum extent necessary.

# <span id="page-17-2"></span>**17. Governing Law**

• The agreement between us and the users is governed by the laws of Japan.

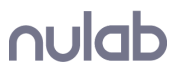

# <span id="page-18-0"></span>**18. Authentication**

- We have acquired ISMS certification in the ISMS conformity assessment system operated by the Information Management System Accreditation Center (ISMS-AC). (\*1)
- We have acquired ISMS cloud security certification in the ISMS conformity assessment system operated by the Information Management System Accreditation Center (ISMS-AC). (\*2)

## <span id="page-18-1"></span>【**Scope of ISMS Cloud Security Certification Registration**】

Service Provider for the cloud services of Backlog, Cacoo, Typetalk, Nulab Apps for system development, operation and maintenance, and ISMS cloud security management system for use as a cloud service customer for Amazon Web Services.

\*1 [https://isms.jp/lst/ind/CR\\_IS\\_x0020\\_656556.html](https://isms.jp/lst/ind/CR_IS_x0020_656556.html)

<span id="page-18-2"></span>\*2 [https://isms.jp/isms-cls/lst/ind/CR\\_CLOUD\\_x0020\\_681700.html](https://isms.jp/isms-cls/lst/ind/CR_CLOUD_x0020_681700.html)

# **19. Use of Third-Party Service Providers**

The Services provided by Nulab use the following external cloud services for the provision of the listed functionalities. The content of this Security White Paper does not extend to the scope managed by the cloud services shown below, and we do not guarantee compliance with the content to that extent.

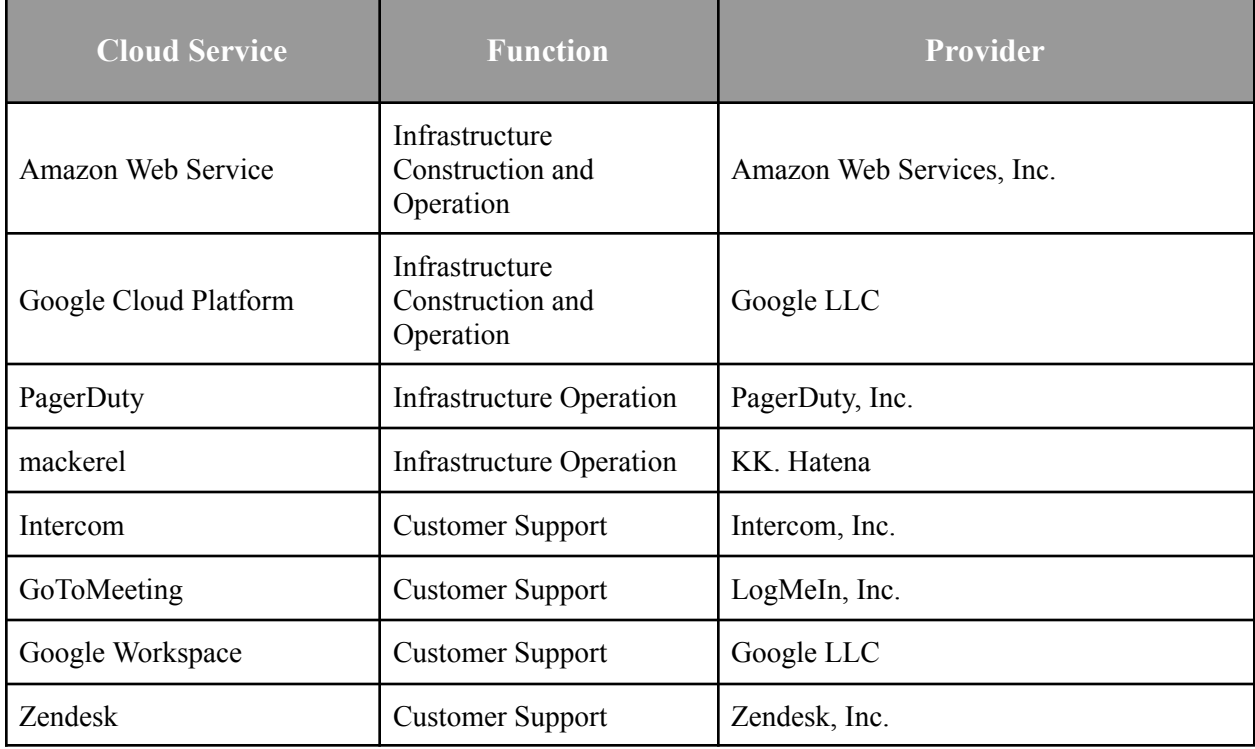

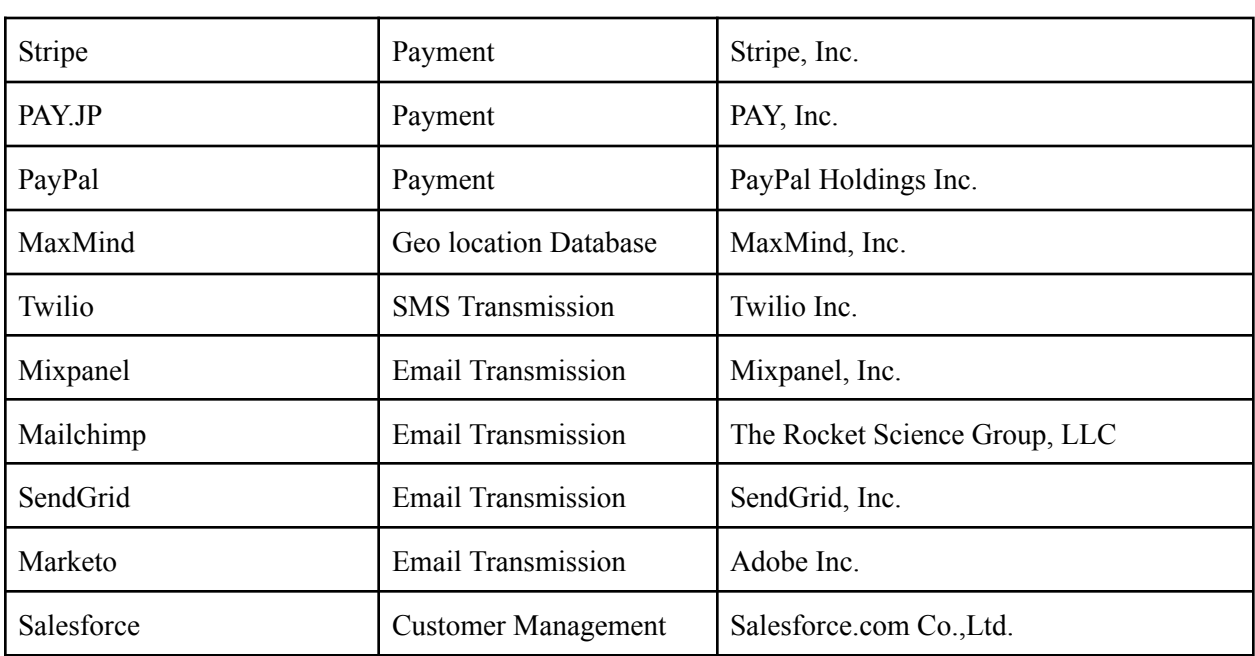

# <span id="page-20-0"></span>**Revision History**

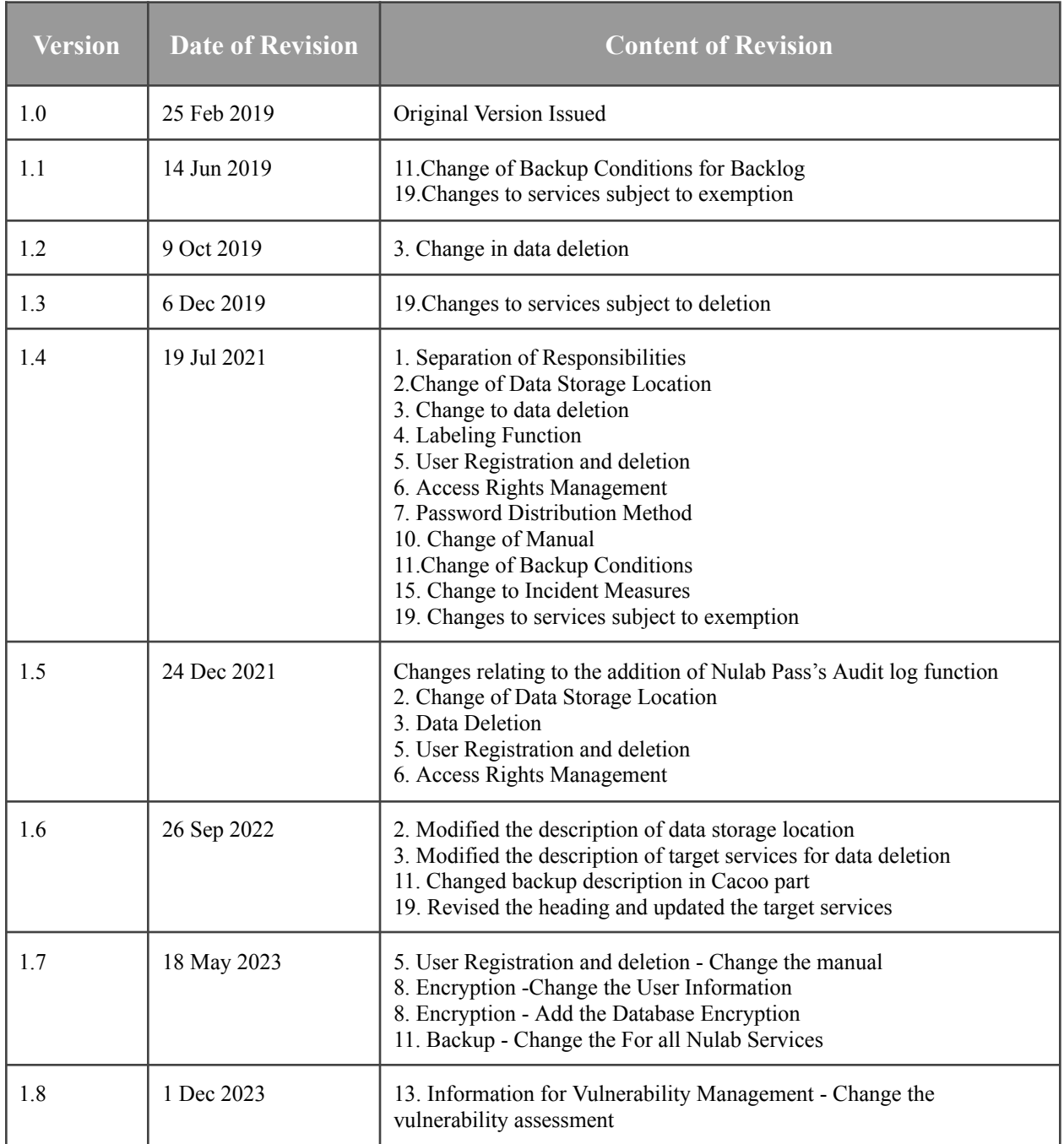